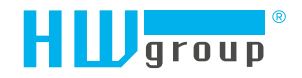

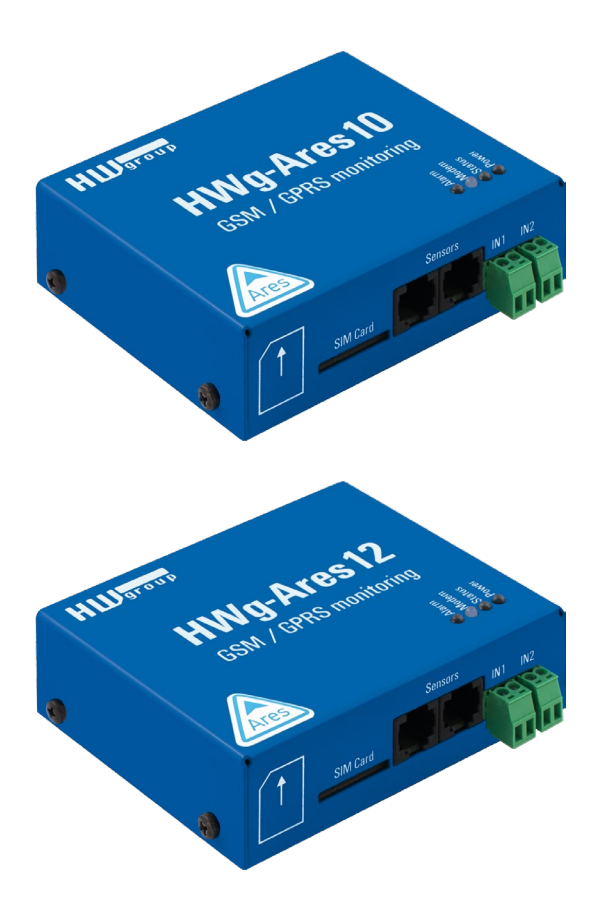

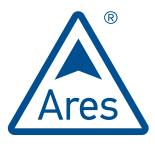

# Ares 10/12 – Uživatelský manuál

## Bezpečnost práce

Zařízení odpovídá požadavkům norem, platných v ČR (EU), je provozně odzkoušeno a je dodáváno v provozuschopném stavu. Pro udržení zařízení v tomto stavu je nutno řídit se dále uvedenými požadavky na bezpečnost provozu a údržbu zařízení.

*Pokud nebude zařízení užíváno způsobem, jaký doporučuje výrobce, může dojít k porušení ochrany kterou zařízení poskytuje!*

*Napájecí zásuvka nebo místo odpojování zařízení od zdroje elektrické energie musí být volně přístupné!*

#### *Zařízení nesmí být nadále používáno zejména pokud:*

- Je viditelně poškozeno.
- Řádně nepracuje.
- Uvnitř zařízení jsou uvolněné díly.
- Bylo vystaveno déletrvající vlhkosti nebo zmoklo.
- Bylo nekvalifikovaně opravováno neautorizovaným personálem.
- Napájecí adaptér nebo jeho přívodní šňůra je viditelně poškozena.
- Použije-li se zařízení jiným než určeným způsobem, může být ochrana poskytovaná zařízením narušena.
- Vypínač nebo jistič a prostředky nadproudové ochrany musí byt součástí nadřazeného konstrukčního celku.

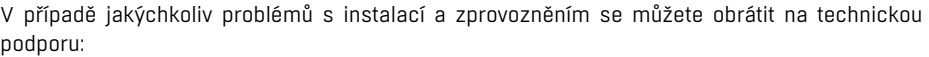

HW group s.r.o. http://www.hw-group.com E-mail: support@HWg.cz Tel.: +420 222 511 918

Formanská 296 Praha 4, 149 00 Česká republika

*Pro kontakt na technickou podporu si připravte přesný typ vašeho zařízení (naleznete na výrobním štítku) a znáte-li, rovněž verzi Firmware (viz dále).*

# Obsah

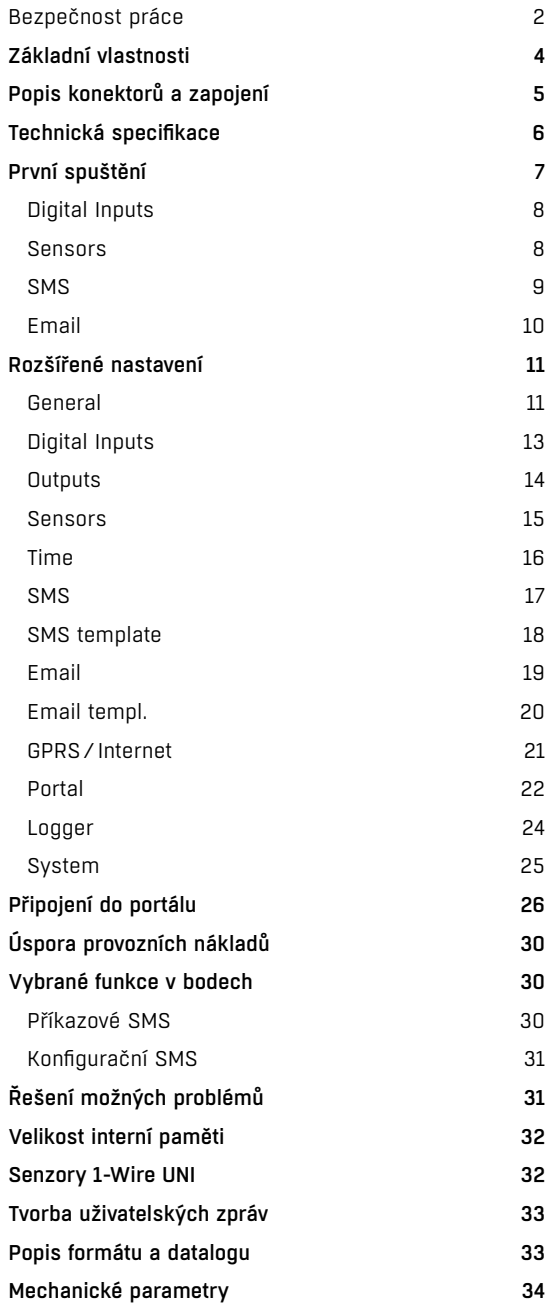

- Quadband modem GSM 850/900/1800/1900 MHz
- Počet 1-Wire senzorů:
- Ares  $10 3$
- Ares 12 14
- Externí anténa
- Podpora PIN na SIM kartě
- Upozornění na poplach
- SMS (až 5 telefonních čísel)
- Prozvoněním na zadané číslo (až 5 telefonních čísel)
- E-mail (až 5 e-mailových adres) s nastavitelnou prioritou
- Uživatelské šablony pro alarmové SMS a e-maily pro každý senzor zvlášť
- Periodické připomínání přetrvávajícího alarmu (Alarm reminder)
- Možnost nastavení hystereze pro každý senzor zvlášť
- Periodické zasílání logu na až 5 e-mailových adres (nezávisle na alarmových adresátech) s nastavitelnou prioritou
- Globální nastavení periody ukládání naměřených hodnot (standardně 15 minut)
- Podpora portálových řešení pomocí protokolu HWg-PUSH s možností zasílání • Periodicky
- Při rozdílu hodnot větším než nastavená tolerance
- Vyžádání stavu
- SMS z nastaveného čísla
- SMS z libovolného čísla zadáním přístupového hesla
- Prozvoněním z nastaveného čísla
- Interní paměť pro naměřené hodnoty: 2 MB 170 000 záznamů
- Jednoduché nastavení intuitivním programem pro Windows
- Připojení k PC přes USB bez potřeby speciálních ovladačů (Mass Storage, HID)
- Indikace výpadku napájení formou virtuálního vstupu (lze nastavit alarm)
- Indikace stavu baterie (lze nastavit alarm)\*
- Možnost aktivace/deaktivace GPRS mimo vlastní síť (roaming). SMS alarmy a obsluha je i nadále 100% funkční
- Možnost montáže na stěnu nebo na DIN lištu
- Upgrade firmware přes USB nebo GPRS (On the Fly/Over The Air)
- Spuštění aktualizace SMS příkazem
- Zastavení logování při připojení Ares k USB
- Automatická detekce senzorů při zapnutí
- Informace o alarmu ihned po připojení napájení

*\*Platí pouze pro Ares 12.*

# Základní vlastnosti Popis konektorů a zapojení

#### *Popis LED*

- *Alarm (červená)*  signalizace alarmového stavu, je-li některý senzor mimo povolený rozsah nebo je-li ve stavu alarm některý ze vstupů (2× Digital Inputs nebo signalizace externího napájení).
- *Modem (modrá)* signalizace GPRS připojení.
- *Rychle bliká* navazování GPRS spojení.
- *Trvale svítí* spojení navázáno.
- *Pomalu / občas bliká*  probíhá komunikace.
- *Status (žlutá)*
	- *Rychle bliká* připojování ke GSM síti.
- *Bliká 1× za sekundu* signalizuje, že zařízení pracuje normálně.
- *Power (zelená)* napájení připojeno. Pokud bliká, je napájen z baterie\*.

#### *Vstupy*

2× Digital Input pro připojení bezpotenciálového kontaktu. Stav Logic 0 (rozpojeno) je-li odpor mezi vývody větší než 15 kOhm. Stav Logic 1 (sepnuto) při odporu menším než 2,7 kOhm. Impedance mezi tímto rozsahem je zakázána.

## $\pm 2$  $\circledcirc$  in  $\circledcirc$

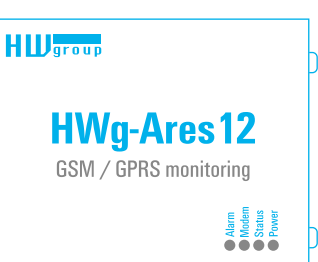

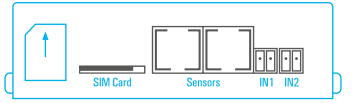

 $\bullet$ 

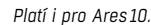

#### *Napájení*

Napájení v rozsahu 9-30V/500mA připojitelné na napájecí svorku nebo souosý napájecí konektor. Svorka i konektor jsou vzájemně propojeny a nelze je použít při připojení dvou různých zdrojů napájení (např. adaptér a záložní baterie\*).

#### *Senzory*

2× nezávislý port pro připojení 1-Wire senzorů s podporou 1-Wire UNI. Na každý může být připojena sběrnice o celkové délce až 60 m. Celkový počet připojitelných senzorů představuje omezení na celé zařízení a mohou být připojeny na jeden port, nebo rozloženy mezi oba dva porty libovolně.

**Pozor:** *V závislosti na spotřebě připojovaných senzorů může být nutné použití aktivního rozbočovače - viz kapitola Senzory 1-Wire UNI.*

#### *Sim Card*

Standardní Plug-in SIM.

#### *GSM*

Konektor SMA pro připojení externí antény. Vnější anténa musí být určena pro QuadBand a vybavena konektorem SMA male. Bez vnější antény je zařízení nefunkční.

*\*Platí pouze pro Ares 12.*

# Technická specifikace **První spuštění**

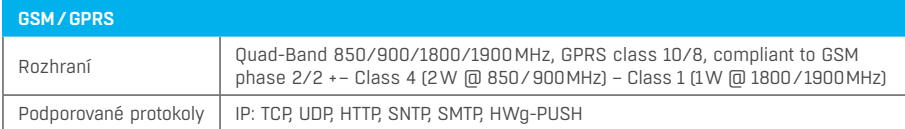

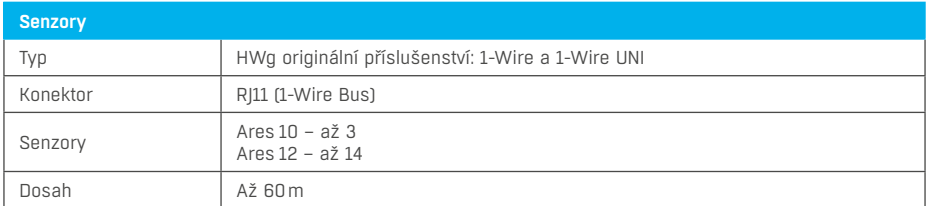

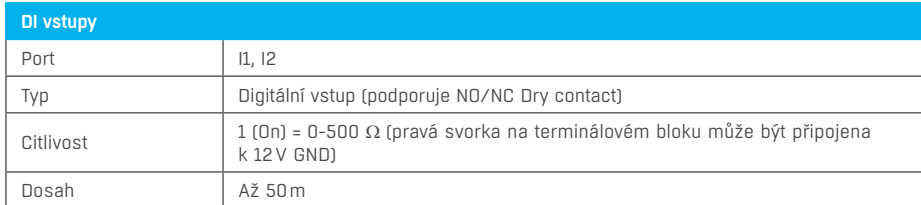

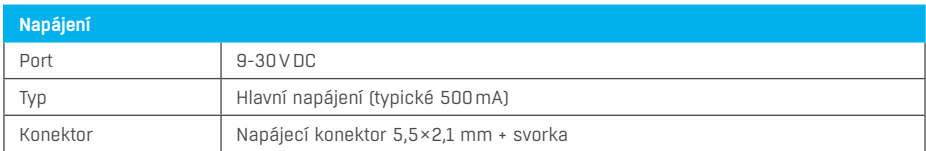

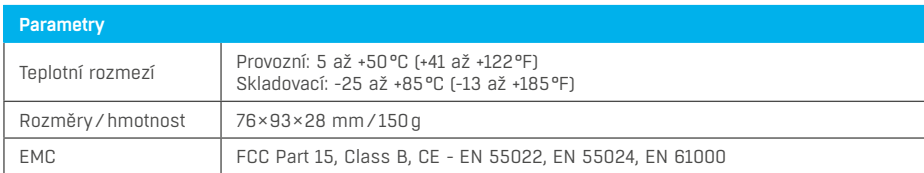

Připojte Ares k PC pomocí USB kabelu a otevřete nově vytvořený disk ARES. Poklepáním spusťte aplikaci AresConf. Zobrazí se nabídka záložka *General* s vypsaným stavem zařízení:

#### **General**

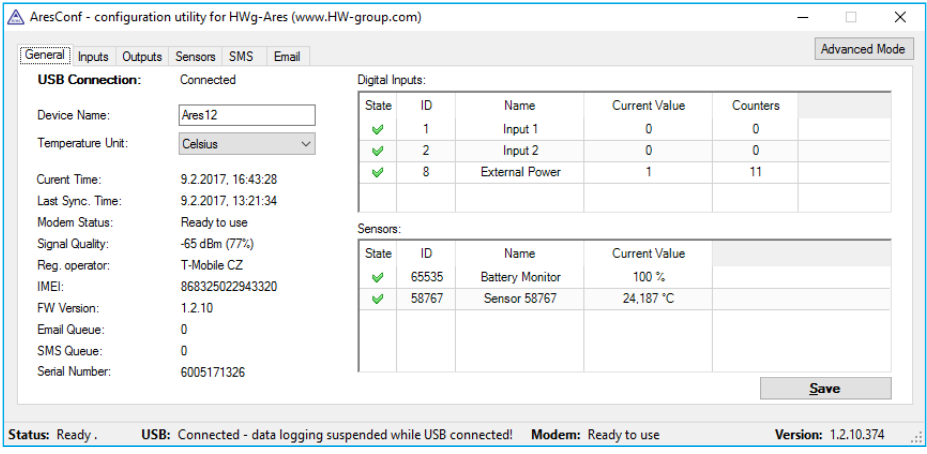

K dispozici jsou informace o stavech senzorů i DI vstupů s grafickým symbolem pro rychlou orientaci.

Zde je možné nastavit název zařízení (*Device Name*) a jednotku pro práci s teplotou (°C, °F, K). Změna jednotky teploty má cca 5s zpoždění po uložení tlačítkem *Save*.

Při prvním spuštění prosím věnujte pozornost informaci o přihlášení do mobilní sítě a síle signálu. Je-li signál příliš slabý, změňte umístění antény. Není-li modem přihlášen do mobilní sítě, zkontrolujte zabezpečení SIM pomocí kódu PIN. Více viz kapitola *Rozšířené nastavení*.

Všechny odchylky od normálního stavu jsou ihned graficky vyznačeny.

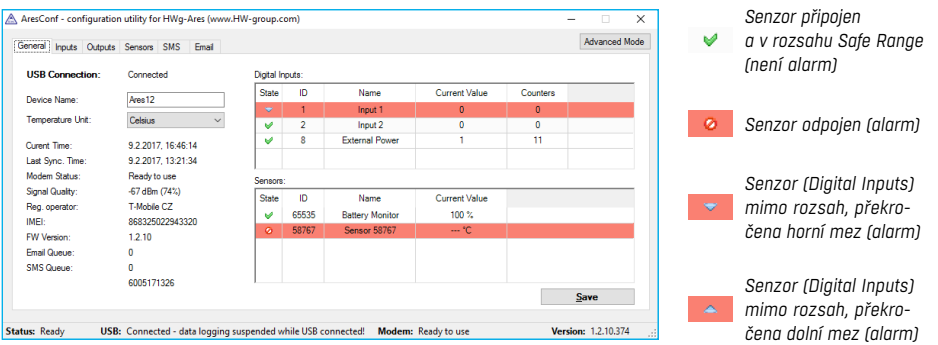

## Digital Inputs

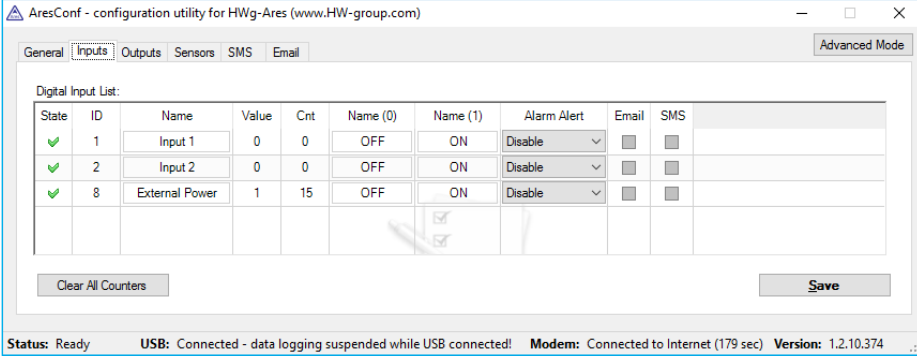

Záložka umožňuje nastavit základní vlastnosti vstupů:

- *Clear All Counters* nastaví všechny čítače na hodnotu nula.
- *Save* uloží veškeré změny.

#### **Sensors**

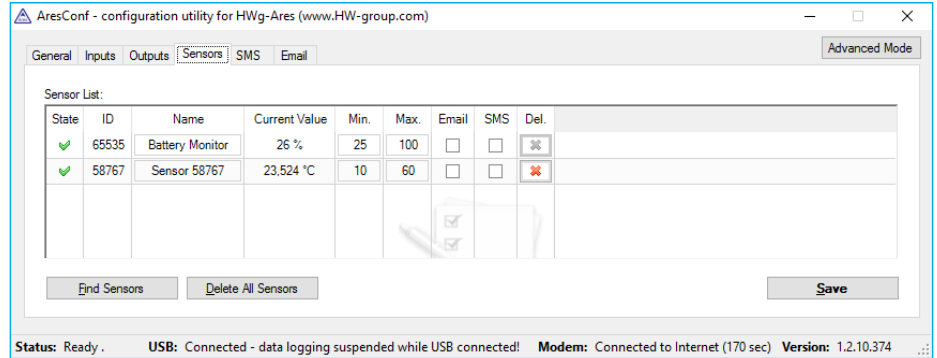

Záložka umožňuje nastavit základní vlastnosti senzorů:

- *Del* umožňuje odstranit senzor ze seznamu (například při odpojení senzoru apod). Je-li senzor stále připojen, bude při dalším spuštění jednotky Ares znovu detekován. Senzor 65535 je systémový a nelze ho smazat.
- *Find Sensors* vyhledá všechny připojené senzory. Standardně probíhá hledání pouze při připojení napájení. Později připojené senzory je třeba vyhledat ručně. Nalezené senzory se automaticky přidají do seznamu.
- *Delete All Sensors*  smaže všechny nalezené senzory. Senzor 65535 je systémový a nelze ho smazat.
- *Save* uloží veškeré změny.

### **SMS**

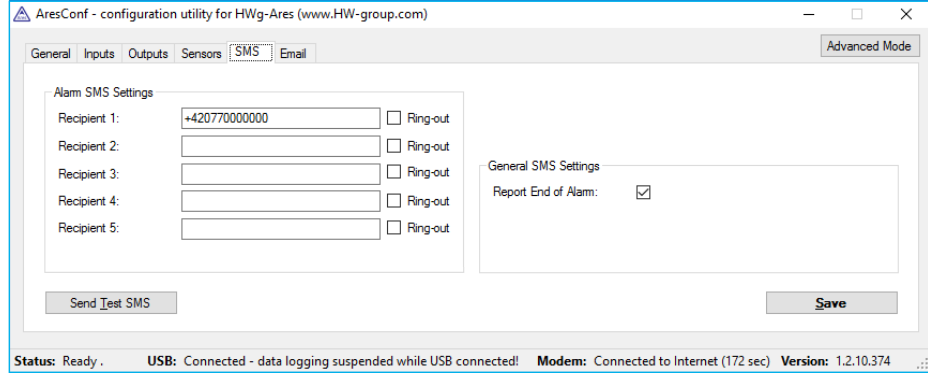

Umožňuje nastavit cílové adresáty pro zasílání alarmových SMS. Každý adresát je současně autorizovaným telefonním číslem, na které Ares12 odpovídá i na prosté prozvonění či bez nutnosti zadání hesla do příkazové SMS (viz kapitola *Rozšířené nastavení*).

- *Recipient 1-5* telefonní číslo, na které budou zasílány alarmové SMS.
- *Ring-out* povoluje prozvonění daného čísla při alarmu. Prozvonění trvá 15s nebo do ukončení uživatelem.
- *Report End of Alarm* určuje, zda mají být uživatelé informováni i o ukončení alarmu (globální nastavení).
- *Send Test SMS* odešle testovací SMS na všechna uvedená telefonní čísla.
- *Save* uloží veškeré změny.

## Email

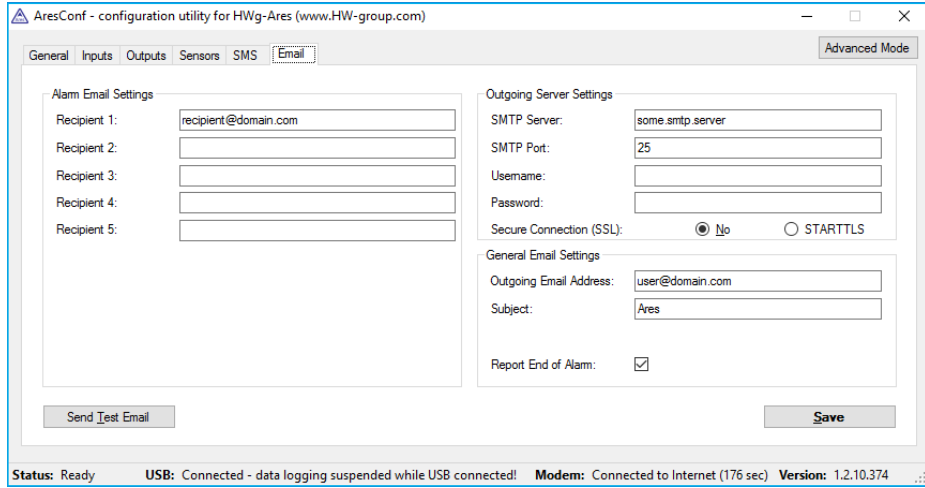

Nastavuje parametry pro odesílání alarmových e-mailů a jejich adresáty.

- *Recipient 1-5* e-mailové adresy, na které budou zasílány alarmové e-maily.
- *SMTP Server* IP adresa nebo název SMTP serveru, přes který se mají e-maily odesílat.\*
- *SMTP Port* TCP port, na kterém naslouchá SMTP server.\*
- *Username* uživatelské jméno pro autorizaci v SMTP serveru.\*
- *Password* heslo pro autorizaci v SMTP serveru.\*
- *Secure Connection (SSL): No/STARTTLS* volí způsob šifrování autorizace.\*
- *Outgoing Email Address* e-mailová adresa odesílatele, tedy adresa z jaké budou rozesílány e-maily adresátům.
- *Subject* prefix předmětu e-mailu. Umožňuje doplnit klíčový výraz do předmětu e-mailu a tím usnadnit adresátům filtrování zpráv.
- *Report End of Alarm* určuje, zda mají být uživatelé informováni i o ukončení alarmu (globální nastavení).
- *Send Test Email* odešle testovací e-mail všem uvedeným příjemcům.
- *Save* uloží veškeré změny.

*\*Informaci vám poskytne správce sítě nebo mobilní operátor.*

# Rozšířené nastavení

Položky rozšířeného nastavení se zpřístupní stiskem tlačítka *Advanced Mode*.

#### General

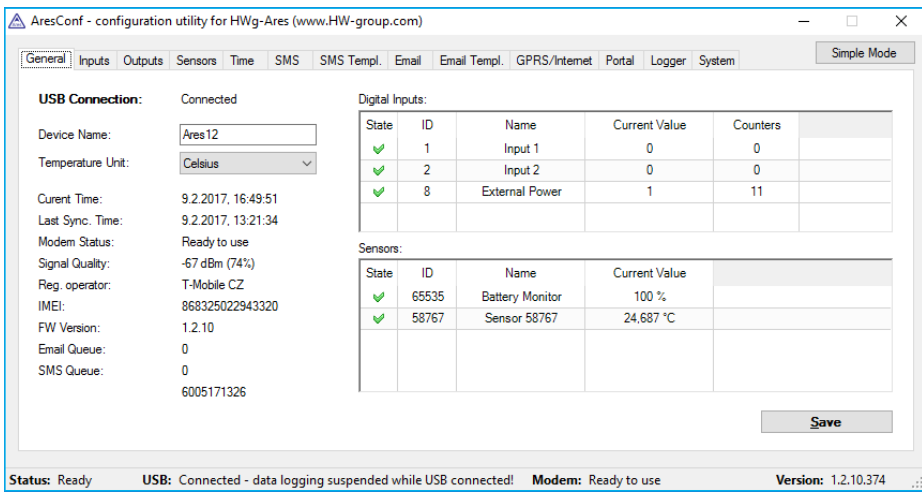

K dispozici jsou informace o stavech senzorů i binárních vstupů s grafickým symbolem pro rychlou orientaci.

- *Device name* název zařízení pro potřeby třídění v nadřazených systémech nebo pro rozlišení více jednotek Ares.
- *Temperature Unit* jednotka pro práci s teplotou. Změna jednotky teploty má cca 5s zpoždění po uložení tlačítkem *Save*:
- *Celsius* °C
- *Kelvin* K
- *Fahrenheit* °F
- *Current Time* informace o aktuálním systémovém čase zařízení. Tato informace je použita v logu naměřených hodnot.
- *Last Sync. Time* informace o poslední automatické synchronizaci času přes internet. Umožňuje kontrolu automatické synchronizace času.
- *Modem status* informace o aktuálním stavu a připravenosti modemu.
- *SIM unplugged* nebyla nalezena SIM karta. Vložte do přístroje kartu SIM nebo očistěte její kontakty.
- *Modem initializing...* inicializace modemu. Zařízení navazuje komunikaci s modemem a připravuje ho k činnosti. Tato informace nesmí být zobrazena déle než 10s, jinak signalizuje poruchu modemu (viz kapitola *Řešení možných problémů*).
- *Invalid PIN* PIN kód dodaný v jednotce ARES není platný.
- *PUK requested* je vyžadován kód PUK (je třeba zadat v jiném zařízení).
- *Ready to use* modem je přihlášen do sítě operátora a připraven k provozu.
- *Dialing...* vytáčení spojení k operátorovi (nutné pro ustavení GPRS spojení). Tato informace nesmí být zobrazena déle než 20s, jinak signalizuje poruchu modemu (viz kapitola *Řešení možných problémů*).
- *Configuring Internet...* probíhá nastavení připojení k internetu (načítání IP parametrů).
- *Connected to Internet* modem je řádně připojen k internetu.
- *Terminating Internet...* probíhá ukončení připojení k internetu.
- *Terminated* ukončené spojení s operátorem může se objevit v případě restartu zařízení nebo při vypnutí při vybité baterii.\*
- *Hanging up...* zavěšení vytáčeného připojení.
- *"-"* neznámý stav.
- *Signal Quality* kvalita GSM signálu v dBm a procentech. Procentuální hodnota by měla být co nejvyšší a pokud je pod 50% důrazně doporučujeme změnu polohy antény, nebo jiného operátora.
- *Reg. Operator* regionální GSM operátor. Signalizuje připojení ke GSM síti a v případě roamingu rovněž konkrétního operátora.
- *FW version* používaná verze firmware.
- *Email Queue* počet e-mailů čekajících ve frontě na odeslání.
- *SMS Queue* počet SMS čekajících ve frontě na odeslání.

#### *Digital Inputs ID 8 – External Power*

Sytémová položka, která představuje informaci o připojeném/odpojeném externím zdroji napájení. Slouží pro informaci o výpadku napájení a o bateriovém provozu.\*

#### *Sensors ID 65535 – Battery monitor*

Systémová položka, která představuje informaci o úrovni nabití akumulátoru.\*

**Poznámka:** *V případě potřeby záložního napájení pro Ares 10 doporučujeme použití volitelného příslušenství "UPS 12V" (12V s kapacitou 1,3 Ah a indikací výpadku napájení) nebo "UPS 12V + 5V" (12V a 5V s možností simultánního použití, kapacitou 1,3 Ah, jedním 1-Wire UNI výstupem a indikací výpadku napájení).*

*\*Platí pouze pro Ares 12.*

## Digital Inputs

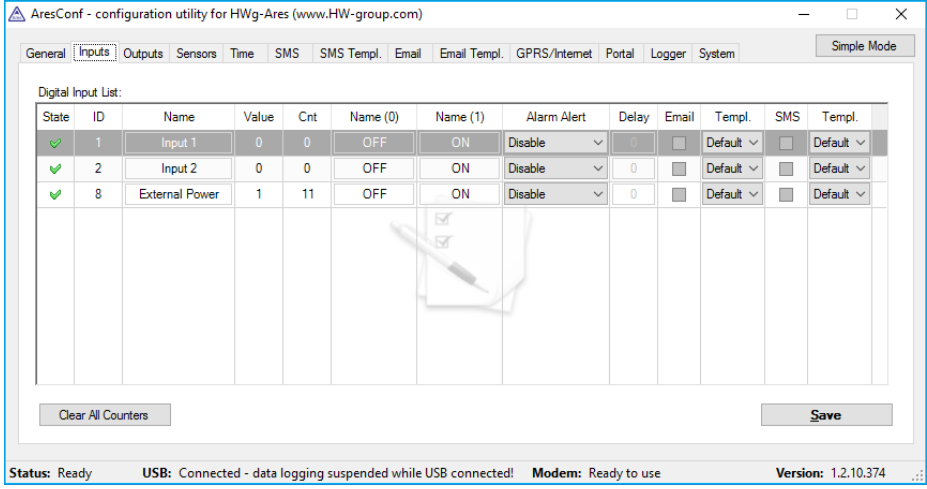

Záložka umožňuje nastavit základní a rozšířené vlastnosti vstupů:

- *State* grafická informace o stavu vstupů identické jako na záložce *General*.
- *ID* jedinečné ID senzoru.
- *Name* název senzoru pro snazší orientaci a pro potřeby dalšího zpracování v nadřazených systémech.
- *Value* aktuální stav vstupu:
- *0* rozpojen (napájení odpojeno).
- *1* spojen (napájení připojeno).
- *Cnt* čítač na vstupu (počítání pulzů z měřičů energie (SO) nebo počty otevření dveří).
- *Name (0)* pojmenování stavu při rozpojeném vstupu (Off, Open).
- *Name (1)* pojmenování stavu při spojeném vstupu (On, Close).
- *Alarm Alert* určuje, kdy je vstup považován za alarmový.
- *Disable* alarmový stav není použit.
- *Active if ON (1)* za alarm je považován stav, kdy je vstup sepnut.
- *Active if OFF (0)* za alarm je považován stav, kdy je vstup rozepnut.
- *Delay* nastaví zpoždění stavu alarm (v sekundách).
- *Email* aktivuje možnost odeslání e-mailu při stavu alarm příslušného vstupu.
- *SMS* aktivuje možnost odeslání SMS při stavu alarm příslušného vstupu.
- *Templ.* nastavení příslušné šablony alarmové zprávy (viz kapitola záložka *SMS Templ.* a záložka *Email Templ.*). Šablona se nastavuje pro každý vstup samostatně.
- *Clear All Counters* nastaví všechny čítače na hodnotu nula.
- *Save* uloží veškeré změny.

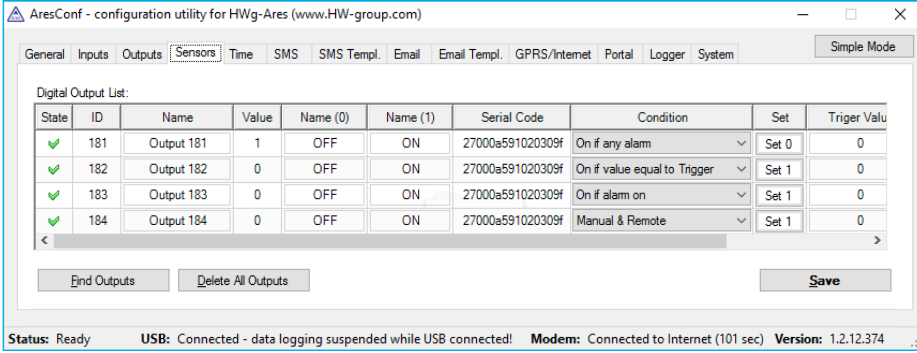

K zařízení Ares12 lze připojit externí modul výstupů\* (rozhraní 1-Wire UNI). Tento modul poskytuje 4 reléové výstupy s přepínacími kontakty zatižitelnými až 1A při 30VDC nebo až 0,5A při 50VAC.

- *State* grafická informace o stavu vstupů identické jako na záložce *General*.
- *ID* jedinečné ID senzoru.
- *Name* název vstupu pro snazší orientaci a pro potřeby dalšího zpracování v nadřazených systémech.
- *Value* aktuální stav vstupu:
- *0* rozpojen (napájení odpojeno).
- *1* spojen (napájení připojeno).
- *Name (0)* pojmenování stavu při rozpojeném vstupu (Off, Open).
- *Name (1)* pojmenování stavu při spojeném vstupu (On, Closed).
- *Serial Code* unikátní 1-Wire ID.
- *Condition* způsob ovládání výstupu.
- *Manual & Remote* ovládání výstupu pouze ručně přepínačem *SET* (Set 1 zapni, Set 0 vypni), nebo M2M protokoly.
- *On if any alarm* výstup se sepne, když alespoň jeden ze vstupů nebo senzorů bude ve stavu alarm. Pozor, tato podmínka akceptuje také nastavení DELAY a HYSTERESIS pro jednotlivé senzory a vstupy, které jsou aktivní.
- *On if alarm on* výstup se sepne, když nastane alarm na konkrétním vybraném senzoru (vstupu).
- *On if value equal to Trigger* výstup se sepne, když hodnota bude rovna nastavení v *Trigger Value*.
- *On if value higher than Trigger* výstup se sepne, když hodnota (*Current Value*) bude větší, než nastavení v *Trigger value*.
- *Trigger Value* hraniční hodnota podmínky (např. výstup spíná na On, když je hodnota vyšší, než je *Trigger Value*).
- *Dependent On* výběr vstupu nebo senzoru, pro který platí podmínka.
- *Find Outputs* vyhledá modul externích výstupů. Standardně probíhá hledání pouze při připojení napájení. Později připojené výstupy je třeba vyhledat ručně. Nalezené výstupy se automaticky přidají do seznamu.
- *Delete All Outputs* smaže všechny nalezené výstupy.
- *Save* uloží veškeré změny.

## Outputs Sensors

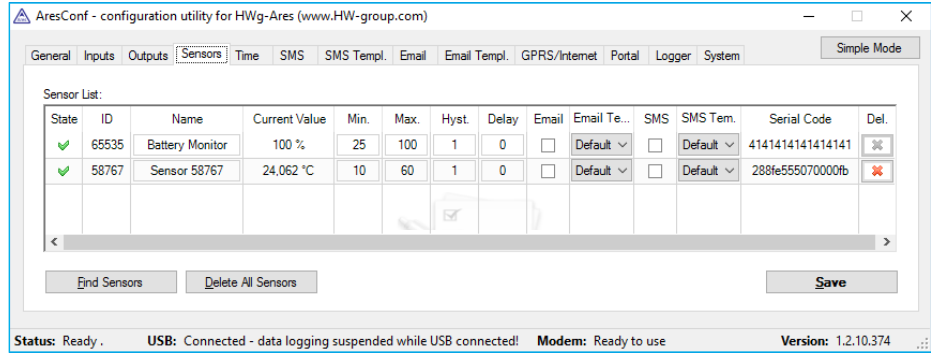

Záložka umožňuje nastavit základní a rozšířené vlastnosti senzorů:

- *State* grafická informace o stavu senzorů identické jako na záložce *General*.
- *ID* jedinečné ID senzoru.
- *Name* název senzoru pro snazší orientaci a pro potřeby dalšího zpracování v nadřazených systémech.
- *Current Value* aktuální stav senzoru.
- *Min.* spodní hodnota Safe Range. Při hodnotě nižší než MIN bude automaticky nastaven stav alarm.
- *Max.* horní hodnota Safe Range. Při hodnotě vyšší než MAX bude automaticky nastaven stav alarm.
- *Hyst.* nastavení hystereze pro daný senzor.
- *Delay* odložení vyhlášení stavu alarm po překročení povoleného rozsahu hodnot (Safe Range).
- *Email* aktivuje možnost odeslání e-mailu při stavu alarm příslušného senzoru.
- *Email Templ.* nastavení příslušné šablony alarmové zprávy, (viz kapitola *Email Templ.*).
- *SMS* aktivuje možnost odeslání SMS při stavu alarm příslušného senzoru.
- *SMS Templ.* nastavení příslušné šablony alarmové zprávy, (viz kapitola *SMS Templ.*).
- *Serial Code* unikátní 1-Wire ID.
- *Del.* umožňuje odstranit senzor ze seznamu (například při odpojení senzoru). Je-li senzor stále připojen, bude při dalším spuštění jednotky Ares znovu detekován. Senzor 65535 je systémový a nelze ho smazat.
- *Find Sensors* vyhledá všechny připojené senzory. Standardně probíhá hledání pouze při připojení napájení. Později připojené senzory je třeba vyhledat ručně. Nalezené senzory se automaticky přidají do seznamu.
- *Delete All Sensors* smaže všechny nalezené senzory. Senzor 65535 je systémový a nelze ho smazat.
- *Save* uloží veškeré změny.

*\*Volitelné příslušenství. Dostupné od 06/2017.*

14) Ares **14 Ares 2 Ares (15** Ares 151 Ares 151 Ares 151 Ares 151 Ares 151 Ares 151 Ares 151 Ares 15 Rozšířené nastavení Rozšířené nastavení

#### Time

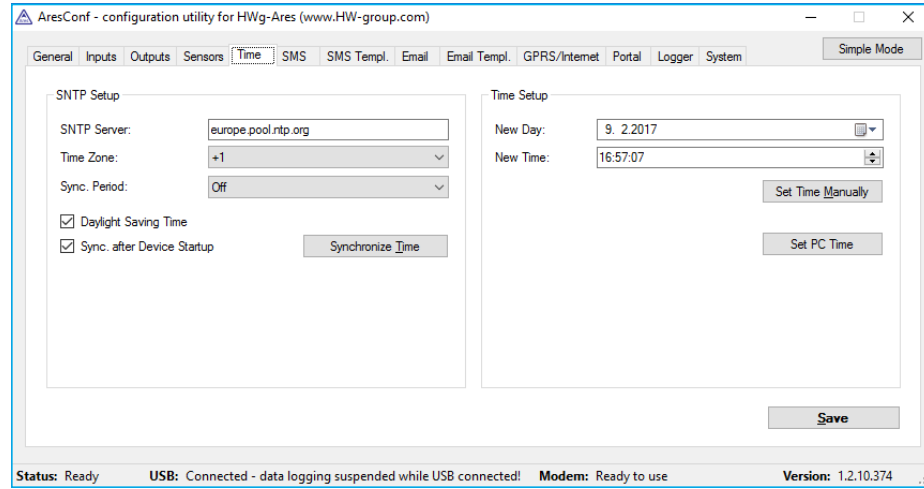

Záložka nastavuje aktuální systémový čas. Ten lze nastavit buď ručně v sekci *Time Setup*, nebo automaticky prostřednictvím internetu.

- *SNTP Server* URL nebo IP adresa serveru v internetu poskytujícího časové informace.
- Seznam časových serverů první vrstvy *https://support.ntp.org/bin/view/Servers/StratumOneTimeServers*
- Seznam časových serverů druhé vrstvy *https://support.ntp.org/bin/view/Servers/StratumTwoTimeServers*
- Seznam časových serverů Internet NIST *http://tf.nist.gov/tf-cgi/servers.cgi*
- Seznam serverů fondu NTP *https://support.ntp.org/bin/view/Servers/NTPPoolServers* a *http://www.pool.ntp.org*
- *Time Zone* časová zóna oblasti kde se Ares používá.
- *Sync. Period*  perioda synchronizace času z internetu (1h/24h).
- *Daylight Saving Time* aktivuje automatické přepínání na letní čas.
- *Sync. after Device Startup* povolí synchronizaci času z internetu po zapnutí zařízení.
- *Synchronize Time* tlačítko pro okamžitou synchronizaci času. Funguje pouze v případě funkčního GPRS spojení.
- *New Day* ukazuje aktuální datum a umožňuje jeho ruční změnu.
- *New Time* zobrazuje aktuální systémový čas a umožňuje jeho ruční změnu.
- *Set Time Manually* uloží změněnou hodnotu data a času do paměti.
- *Save* uloží veškeré změny.

#### **SMS**

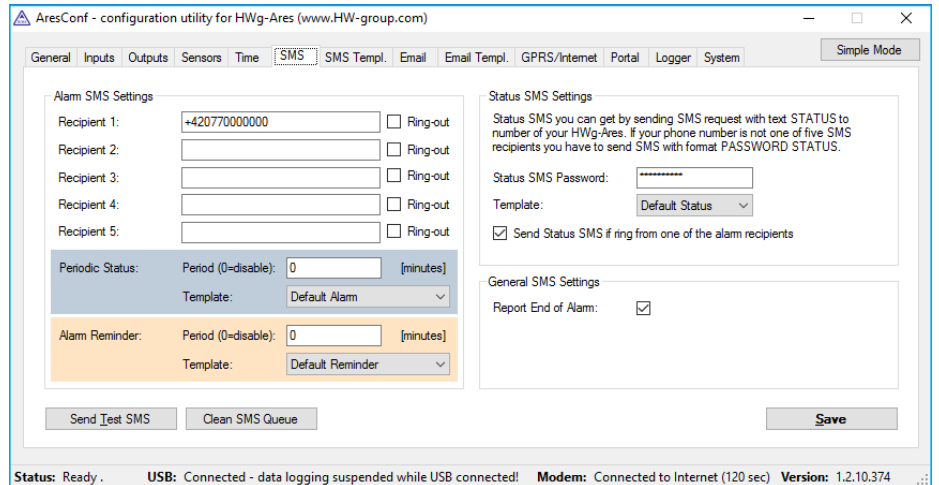

Umožňuje nastavit cílové adresáty pro zasílání alarmových SMS. Každý adresát je současně autorizovaným telefonním číslem, na které Ares12 odpovídá i na prosté prozvonění či bez nutnosti zadání hesla do příkazové SMS.

- *Recipient 1-5* telefonní číslo, na které budou zasílány alarmové SMS.
- *Ring-out* povoluje prozvonění daného čísla při alarmu. Prozvonění trvá 15s (tři zazvonění) nebo do ukončení uživatelem.
- *Periodic Status* periodické posílání stavu jednotlivých senzorů.
- *Period* perioda v minutách.
- *Template* šablona, která bude použita pro status.
- *Alarm reminder* připomínání stavu alarm.
- *Period* perioda připomínání alarmu v minutách.
- *Template* šablona, která bude použita pro připomínací zprávu.
- *Status SMS Settings* Ares umožňuje zaslání SMS s aktuálním stavem senzorů jako reakci příchozí zprávu s textem "STATUS". Není-li číslo, které odesílá požadavek na zaslání stavové SMS v seznamu adresátů, je třeba zadat také heslo jako ochranu před útokem.
- *Status SMS Password* heslo pro zaslání stavové SMS jiného čísla než je na seznamu adresátů
- *Template* šablona, která bude použita pro stavovou zprávu.
- *Send Status SMS if ring from one of the Alarm recipients* je-li zaškrtnuto, je SMS s aktuálním stavem odeslána i po prozvonění z některého čísla v seznamu adresátů.
- *Report End of Alarm* určuje, zda mají být uživatelé informováni i o ukončení alarmu (globální nastavení).
- *Send Test SMS* odešle testovací SMS na všechna uvedená telefonní čísla.
- *Clean SMS Queue* tlačítko pro vymazání všech dosud neodeslaných SMS.
- *Save* uloží veškeré změny.

## SMS template

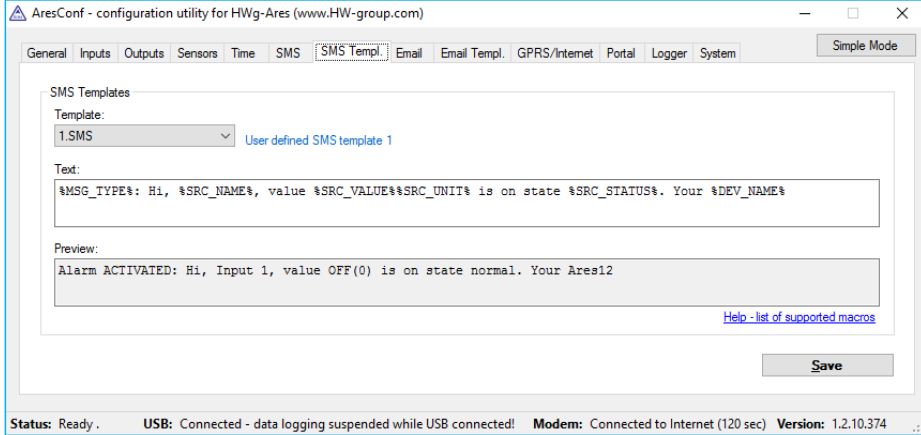

Záložka umožňuje definovat formáty jednotlivých zpráv a tak odlišit například obsah alarmových zpráv od teplotních čidel a vlhkostních nebo definovat obsah stavových a připomínacích zpráv.

- *Template* výběr šablony, která se aktuálně edituje.
- *Text* obsah zprávy s použitím maker na pozicích proměnných.
- *Preview* dialogové okno s náhledem zprávy.
- *Help list of supported macros* seznam podporovaných maker, jaké lze ve zprávě použít.
- *Save* uloží veškeré změny.

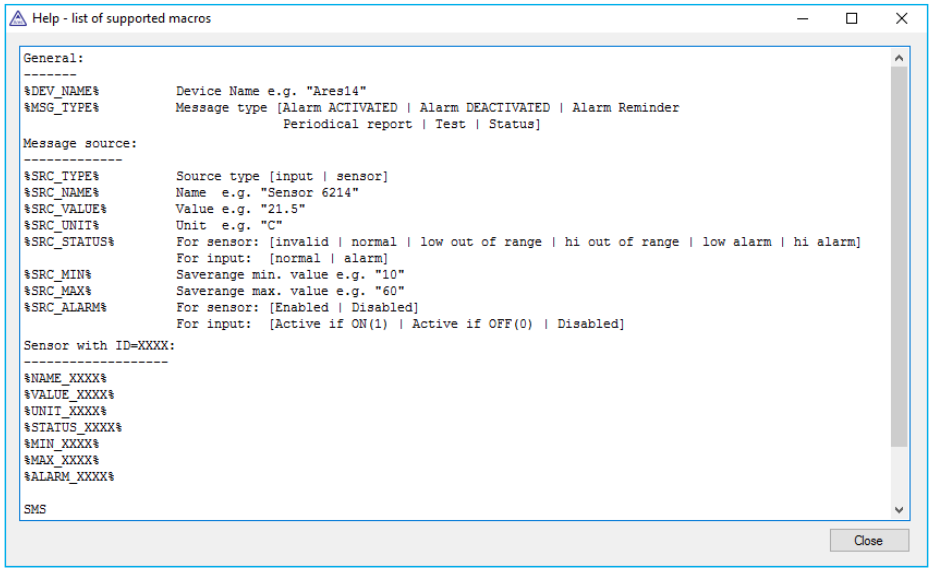

### Email

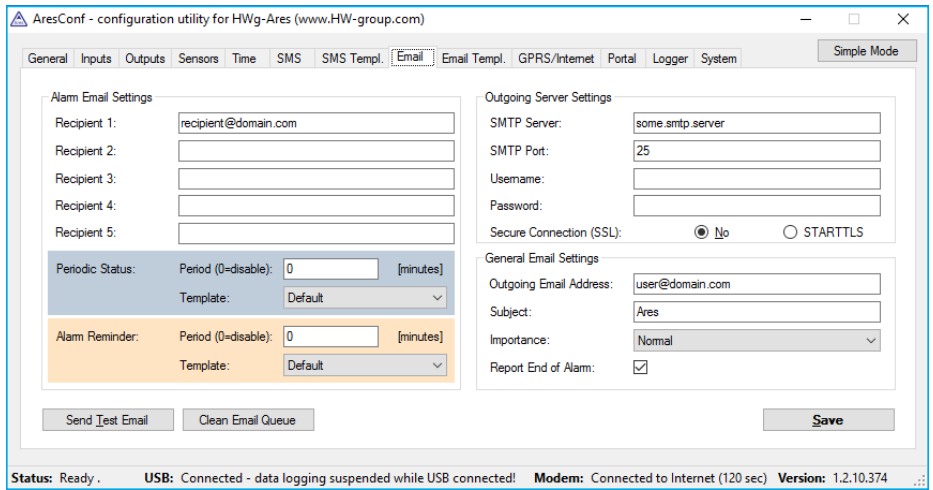

Nastavuje parametry pro odesílání alarmových e-mailů a jejich adresáty.

- *Recipient 1-5* telefonní číslo, na které budou zasílány alarmové e-maily.
- *Periodic Status* periodické posílání stavu jednotlivých senzorů.
- *Period* perioda v minutách.
- *Template* šablona, která bude použita pro status.
- *Alarm Reminder* připomínání stavu alarm.
	- *Period* perioda připomínání alarmu v minutách.
	- *Template* šablona jaká bude použita pro připomínací zprávu.
- *SMTP Server* IP adresa nebo název SMTP serveru, přes který se mají e-maily odesílat.\*
- *SMTP Port* TCP port, na kterém naslouchá SMTP server.\*
- *Username* uživatelské jméno pro autorizaci v SMTP serveru.\*
- *Password* heslo pro autorizaci v SMTP serveru.\*
- *Secure Connection (SSL): No/STARTTLS* volí způsob šifrování autorizace.\*
- *Outgoing Email Address* e-mailová adresa odesílatele, tedy adresa z jaké budou rozesílány e-maily adresátům.
- *Subject* prefix předmětu e-mailu. Umožňuje doplnit klíčový výraz do předmětu e-mailu a tím usnadnit adresátům filtrování zpráv.
- *Importance* důležitost e-mailové zprávy pro potřeby třídění v e-mailových klientech.
- *Report End of Alarm* určuje, zda mají být uživatelé informováni i o ukončení alarmu (globální nastavení).
- *Send Test Email* odešle testovací e-mail všem uvedeným příjemcům.
- *Clean Email Queue* tlačítko pro vymazání všech dosud neodeslaných e-mailů.
- *Save* uloží veškeré změny.

*\*Informaci vám poskytne správce sítě nebo mobilní operátor.*

# Email templ.

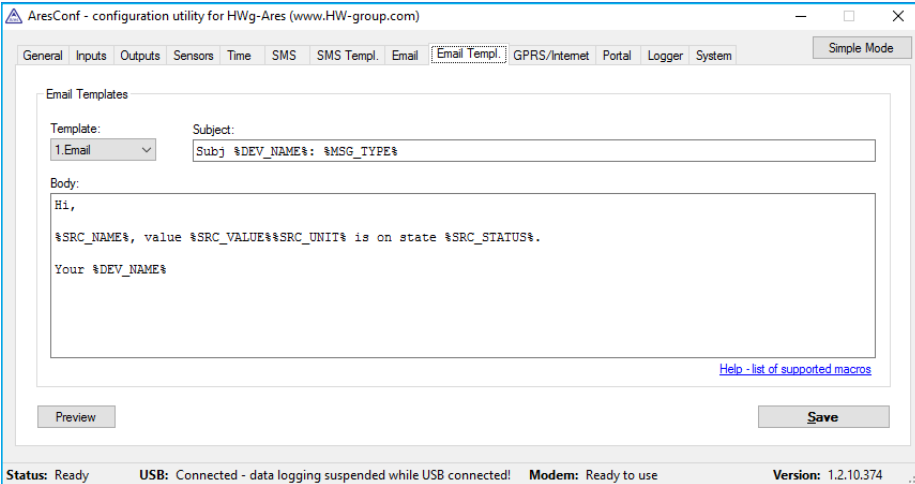

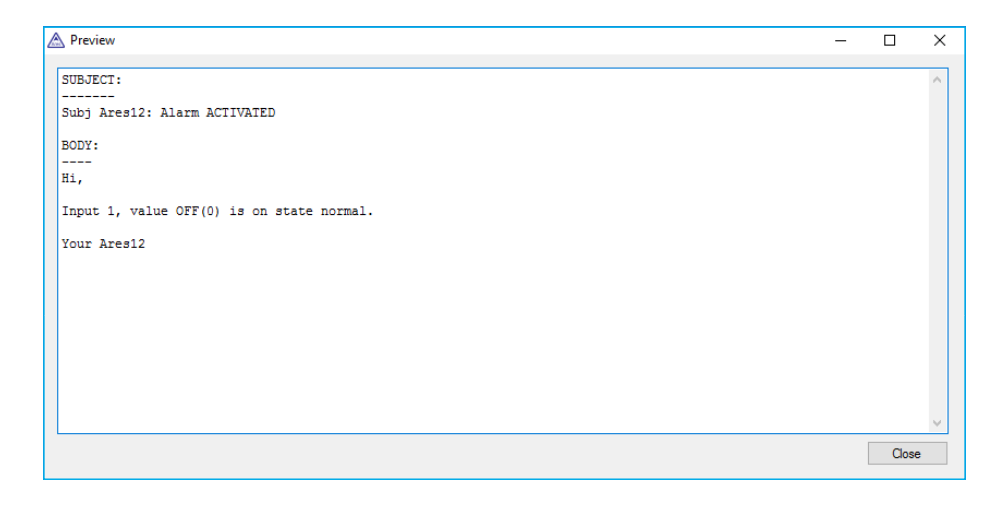

Záložka umožňuje definovat formáty jednotlivých zpráv a tak odlišit například obsah alarmových zpráv od teplotních čidel a vlhkostních nebo definovat obsah stavových a připomínacích zpráv.

- *Template* výběr šablony, která se aktuálně edituje.
- *Subject* předmět e-mailu s možností použití maker na pozicích proměnných.
- *Body* obsah zprávy s použitím maker na pozicích proměnných.
- *Help list of supported macros* seznam podporovaných maker, jaké lze ve zprávě použít. Viz. záložka *SMS templ.*
- *Preview* dialogové okno s náhledem zprávy. Viz záložka *SMS templ.*
- *Save* uloží veškeré změny.

## GPRS/Internet

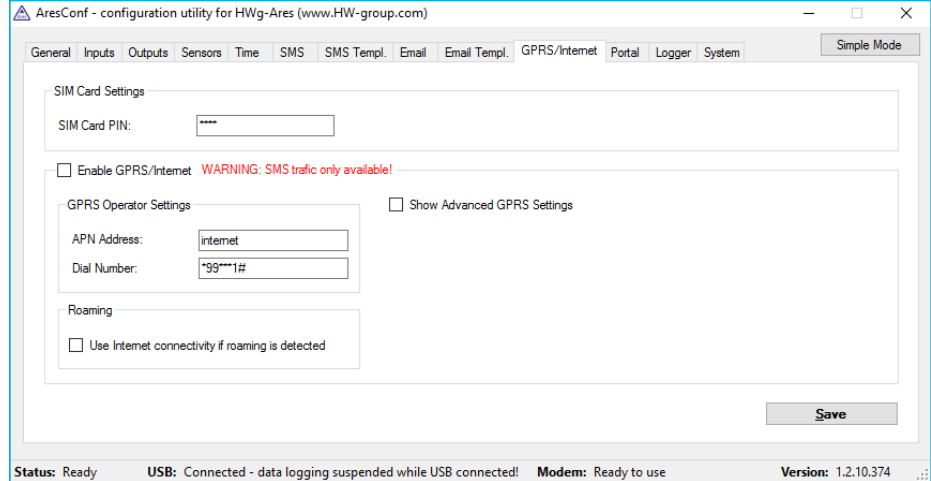

Záložka umožňuje nastavit detailní možnosti připojení ke GSM síti operátora a k internetu.

- *SIM Card PIN* umožňuje nastavit bezpečnostní PIN pro kartu SIM, a tím její použití bez nutnosti odblokování.
- *Enable GPRS/Internet* povolí použití služeb internetu jako je zasílání e-mailů, portálové služby a synchronizace času. V případě vypnutí služeb se zobrazí výstraha, která informuje o omezení komunikace pouze na SMS.
- *GPRS Operator Settings* nastavení pro přístup ke GPRS síti operátora.
- APN Address adresa přípojného nodu APN. Standardně nastaveno "internet".\*
- Dial Number telefonní číslo pro přístup k internetu. Standardně nastaveno "\*99\*\*\*1#".\*
- *Roaming* povoluje použití internetového připojení i mimo síť operátora, například při cestách do zahraničí.
- *Show Advanced GPRS Settings* povolí zobrazení rozšířených nastavení zadávaných přímo AT příkazy (pouze pro odborníky).
- *Username* uživatelské jméno.\*
- *Password* heslo.\*
- *Dialup String* AT řetězec.\*
- *Save* uloží veškeré změny.

*\*Informaci vám poskytne správce sítě nebo mobilní operátor.*

## Portal

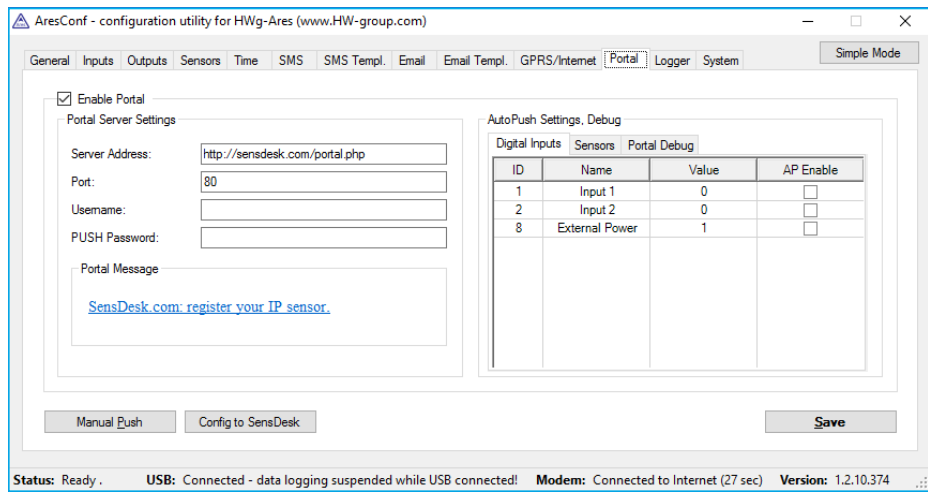

Nastavení možností využití protokolu HWg-PUSH.

- *Enable Portal* povoluje funkci odesílání dat na vzdálený portál (HWg-PDMS apod.).
- *Server Address* HTTP adresa portálu kam se data posílají.
- *Port* TCP Port vzdáleného portálu (standardně 80).
- *Username* uživatelské jméno pro autorizaci k portálu.
- • *PUSH Password* uživatelské heslo pro autorizaci k portálu.
- *Portal Message* zprávy ze vzdáleného portálu.
- *Manual Push* ruční odeslání pro testovací účely.
- *Config to SensDesk* okamžitě odešle konfiguraci zařízení do portálu SensDesk.
- *Save* uloží veškeré změny.

#### *AutoPush Settings, Debug*

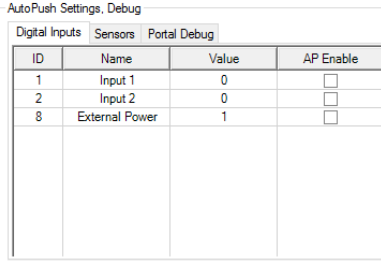

*Digital Inputs* – informace o digitálních vstupech (AP Enable = povoleni k přenosu na portál).

-AutoPush Settings, Debud

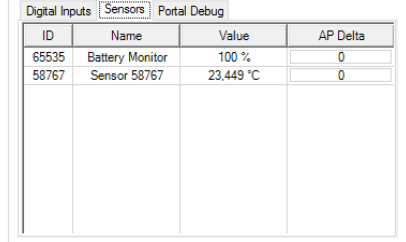

#### *Sensors* – informace o použitých senzorech (AP Delta – rozdíl hodnoty pro mimořádné odeslání dat).

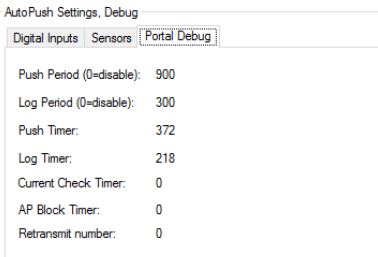

*Portal Debug* – aktuální nastavení PUSH. Údaje jsou poskytovány vzdáleným portálem a Ares je pouze přebírá.

- *Push Period* perioda odesílání hodnot v sekundách.
- *Log Period* perioda logování záznamů do paměti v sekundách. Data budou následně odeslány najednou dle nastavené Push Period. Paměť umožňuje uložit 10 měření.

## Logger

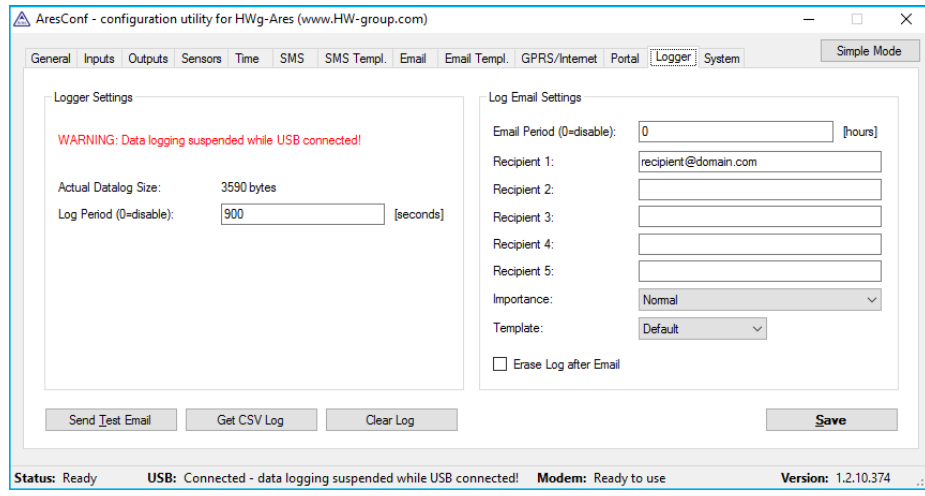

Nastavení logování naměřených hodnot.

- *Actual Datalog Size* aktuální velikost (množství) zaznamenaných dat v bytech.
- *Log Period* perioda záznamu naměřených hodnot.
- *Email Period* perioda odesílání zaznamenaných hodnot e-mailem.
- *Recipient 1-5* adresy, na které budou zasílány e-maily se zaznamenanými daty.
- *Importance* důležitost e-mailové zprávy pro potřeby třídění v e-mailových klientech. (Normal, High, Low).
- *Template* výběr šablony e-mailu (Default, 1. e-mail, 2. e-mail, 3. e-mail, 4. e-mail).
- *Erase Log after Email* nastavuje smazání zaznamenaných hodnot poté, co jsou e-mailem odeslány.
- *Send Test Email* odešle testovací e-mail všem uvedeným příjemcům.
- *Get CSV Log* uloží zaznamenaná data do souboru CSV.
- *Clear Log* smaže zaznamenaná data.
- *Save* uloží veškeré změny.

Při připojení zařízení k PC prostřednictvím USB se objeví upozornění na vypnutí logování naměřených dat.

## System

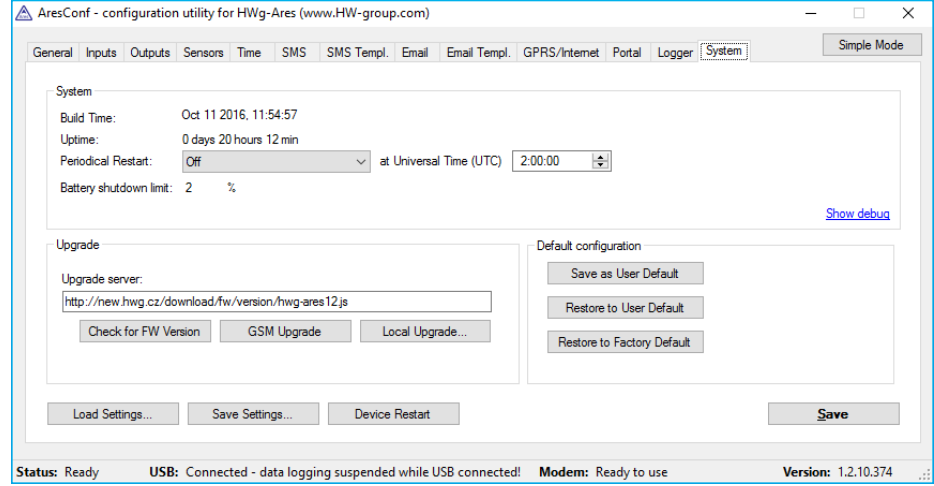

Záložka slouží k zobrazení a nastavení systémových proměnných, upgrade firmware a uložení či obnovení konfigurace.

- *Build Time* datum a čas sestavení aktuální verze firmware.
- *Uptime* doba provozu zařízení od posledního restartu.
- *Periodical Restart* aktivuje funkci automatického restartu zařízení:
- *Off* vypnuto.
- *Daily* denně.
- *Weekly (every Sunday)* týdně vždy v neděli.
- *Monthly (every 1st day of month)* měsíčně, vždy první den v měsíci.
- *At Universal Time (UTC)* hodina kdy bude restart proveden (v UTC).
- *Battery shutdown limit* nastaví limit kapacity vestavěné baterie, při kterém se zařízení vypne.\*
- *Upgrade server* URL adresa firmware nebo konfiguračního souboru pro upgrade.
- *Check for FW Version* je-li zadána URL konfiguračního souboru, ověří dostupnost novější verze firmware.
- *GSM Upgrade* provede upgrade firmware prostřednictvím GSM/GPRS. Podmínkou je správná adresa v poli *Upgrade server.*
- *Local Upgrade* umožní nahrát firmware z lokálního počítače pomocí dialogového okna.
- *Save as User Default* uloží aktuální nastavení do výchozí uživatelské konfigurace.
- *Restore to User Default* obnoví nastavení z výchozí uživatelské konfigurace.
- *Restore to Factory Default* obnoví výchozí nastavení zařízení.
- *Load Settings* umožňuje nahrát konfiguraci uloženou na PC jako soubor setup.xml.
- *Save Settings* umožňuje uložit konfiguraci jako soubor setup.xml.
- *Device Restart* provede restart zařízení.
- *Save* uloží veškeré změny.

*\*Platí pouze pro Ares 12.*

# Připojení do portálu

Připojte zařízení k počítači pomocí dodaného USB kabelu **1** a otevřete složku Ares, který bude ve vašem počítači rozpoznán jako externí disk. V jeho hlavní složce poté otevřete soubor *ARESCONFexe* 

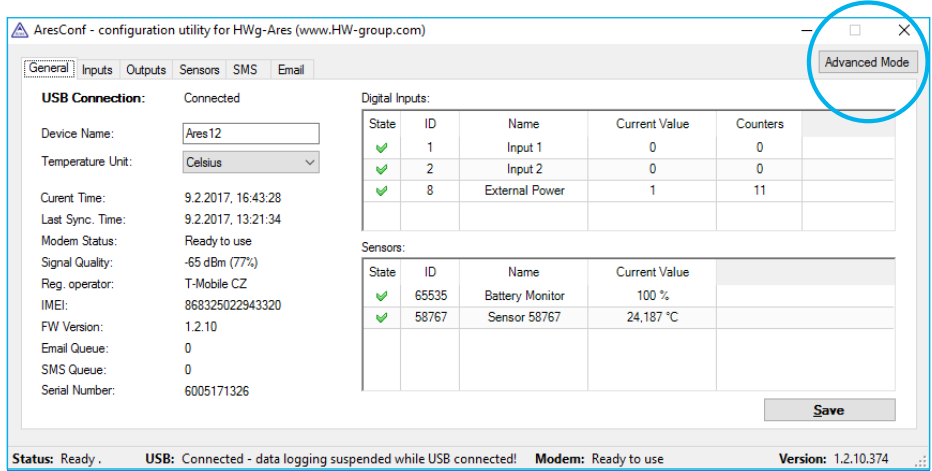

ARES (D:)

 $\sqrt{\text{Lr}}$ 

E

Import photo:

Adobe Lightroom 6.0

Průzkumník souborů

.<br>Neprovádět žádnou akci

Zvolte, co chcete udělat s: vyměnitelně jednotky.

Otevřít složku a zobrazit soubory

**<sup>2</sup>** V nastavení nejprve přepněte na *Advanced Mode* tlačítkem v pravém horním rohu okna.

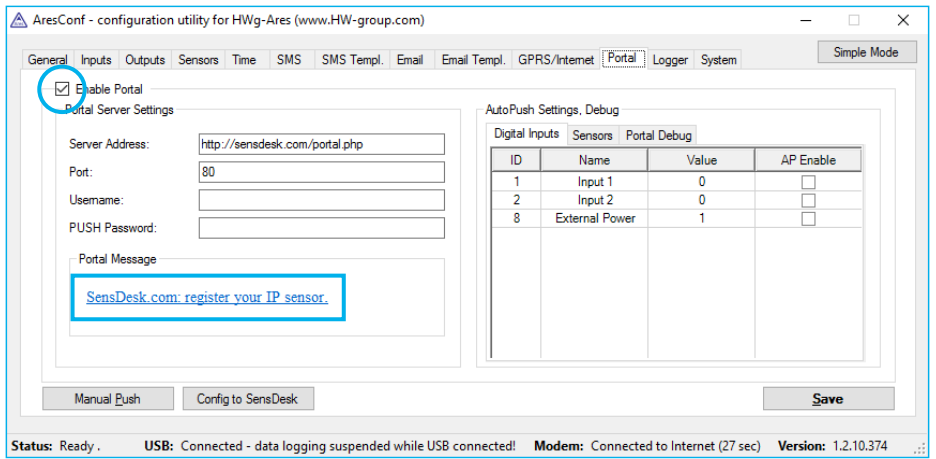

**<sup>3</sup>** V záložce *Portal* zaškrtněte možnost *Enable Portal* a následně změnu potvrďte tlačítkem *Save* v pravém dolním rohu, poté stiskněte ikonu *Manual Push*. Tím aktivujete funkci portálu. Namísto *"Portal disabled"* se v kolonce *Portal Message* objeví odkaz *SensDesk.com: register your IP sensor*. Kliknutím na tento odkaz se dostanete přímo na stránku portálu *SensDesk.com*.

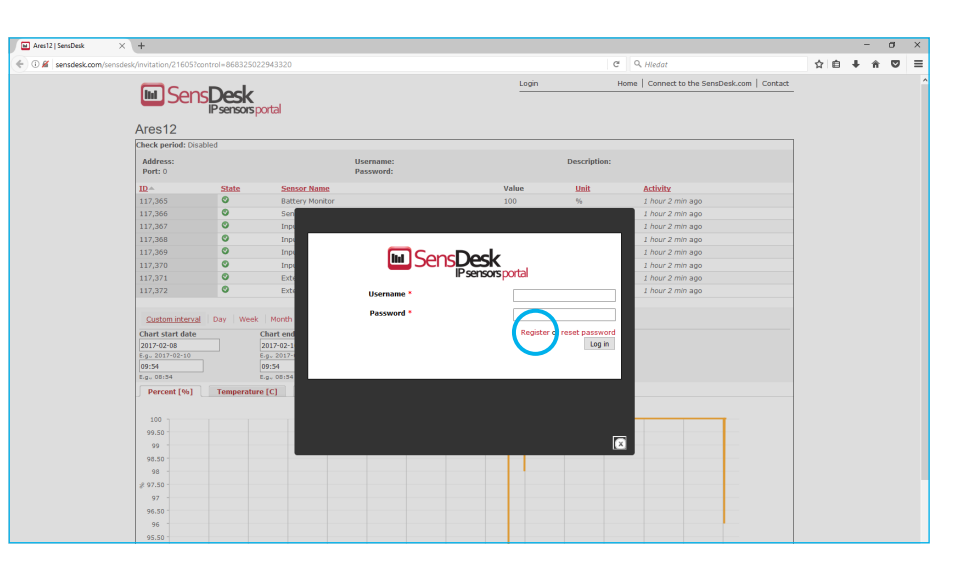

Máte-li již vytvořený uživatelský účet, zadejte přihlašovací údaje a zařízení se automaticky **4** přiřadí k vašemu účtu. V opačném případě klikněte na odkaz *Register* a zobrazí se registrační formulář.

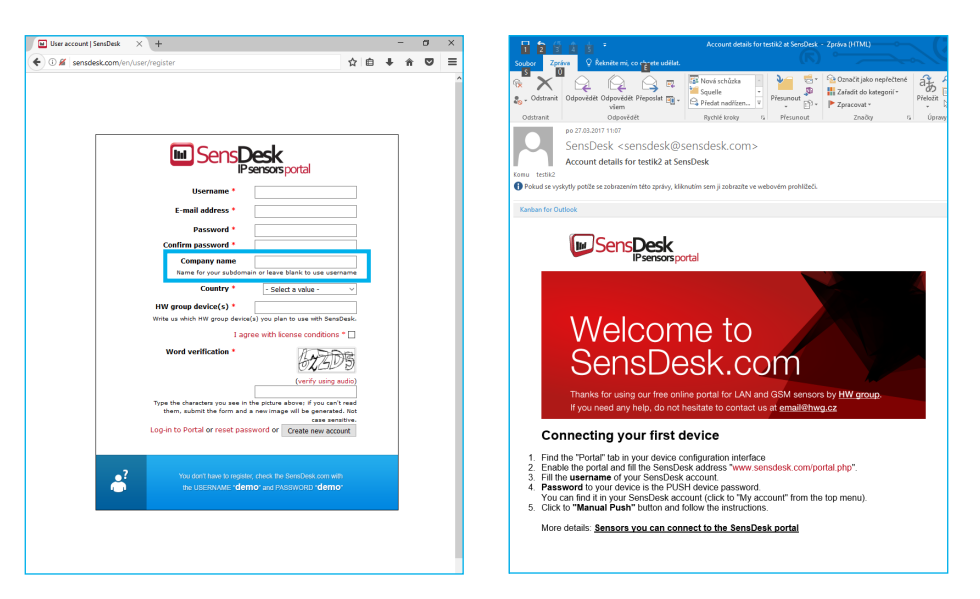

Vytvořte si své přihlašovací údaje a zadejte funkční e-mailovou adresu. E-mailová adresa **5** musí být pro celý portál unikátní a je tedy třeba použít adresu zatím neregistrovanou. Kolonka *Company name* umožňuje vytvořit si vlastní doménu 3. řádu (typicky *firma.sensdesk.com*). Pokud necháte pole prázdné, použije se uživatelské jméno. Po kliknutí na tlačítko *Create new account* se vytvoří uživatelský účet a současně odešle potvrzovací e-mail na zadanou adresu.

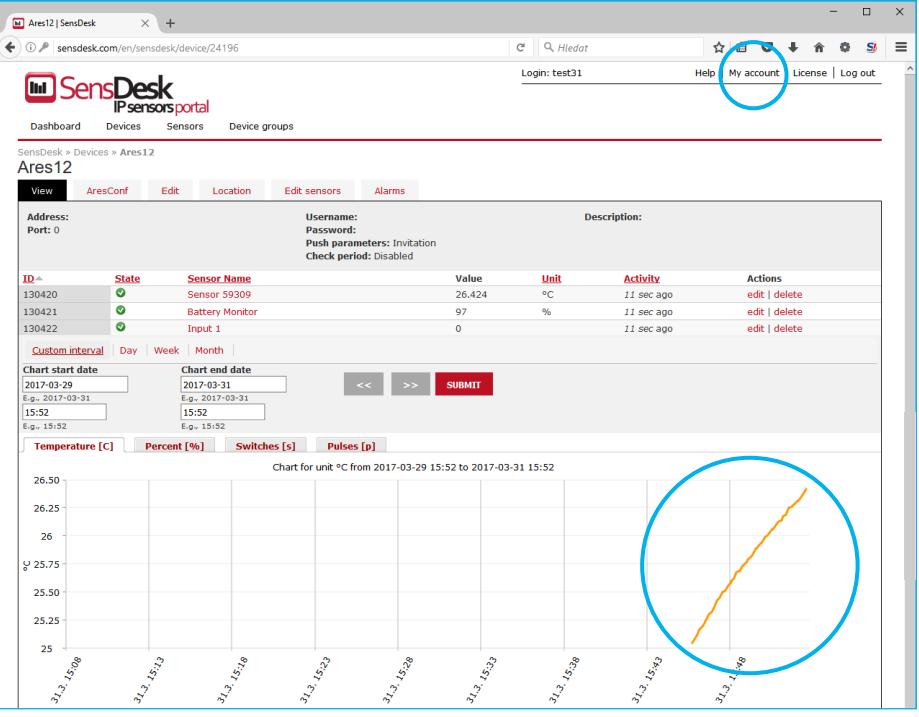

Aktivací účtu dojde k přesměrování na *Invitation page* zařízení při které je dočasně zkrácena **6** perioda odesílání dat na 10s. Tato stránka přestane být po cca 15 minutách aktivní a perioda se automaticky prodlouží na 15 minut.

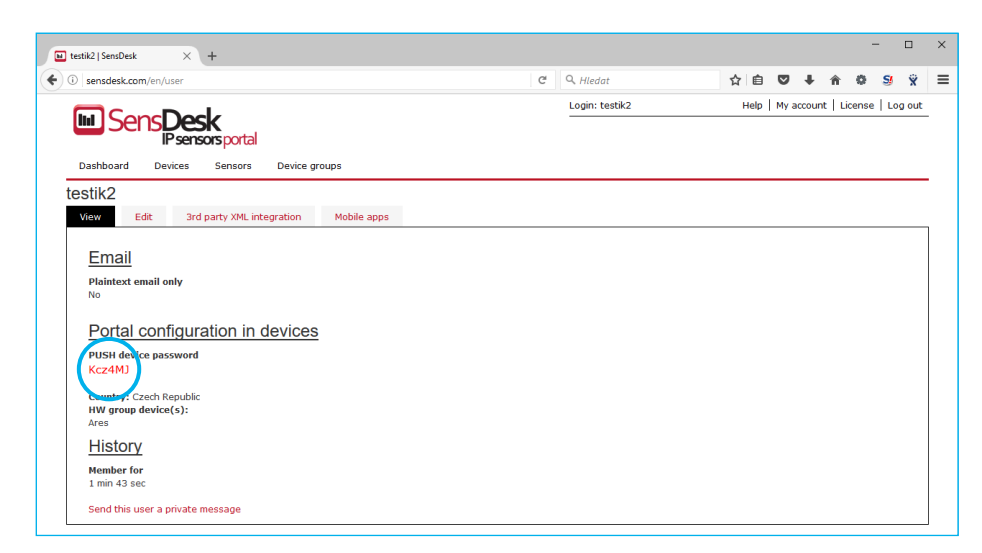

Pokud se podíváte na konfiguraci svého uživatelského účtu (odkaz *My Account*), naleznete **7** tam položku *Push Device Password*. Toto heslo spolu s uživatelským jménem slouží pro komunikaci zařízení s vaším účtem a pro komunikaci mobilních aplikací s portálem SensDesk. Heslo nelze měnit a z důvodu bezpečnosti je odlišné od hesla k uživatelskému účtu.

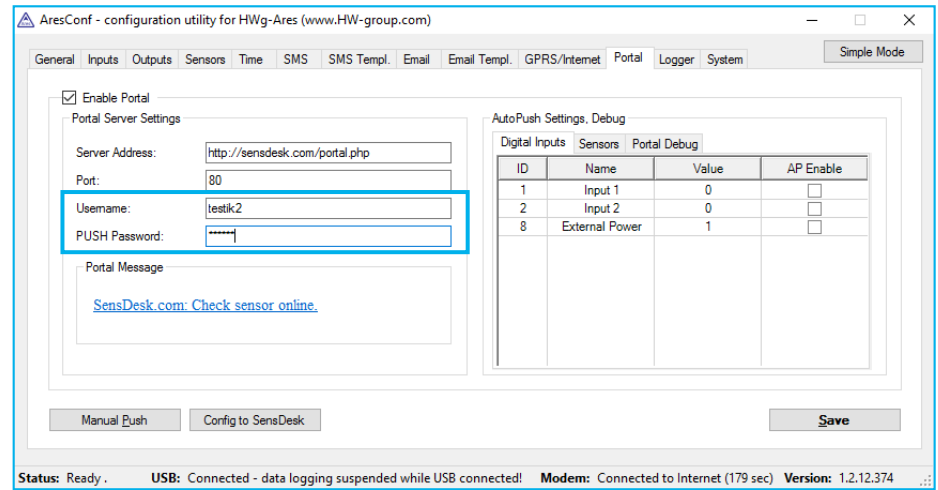

Heslo lze použít do zařízení, aby nebylo třeba procházet registrací a přihlašováním, nebo **8** do mobilních aplikací:

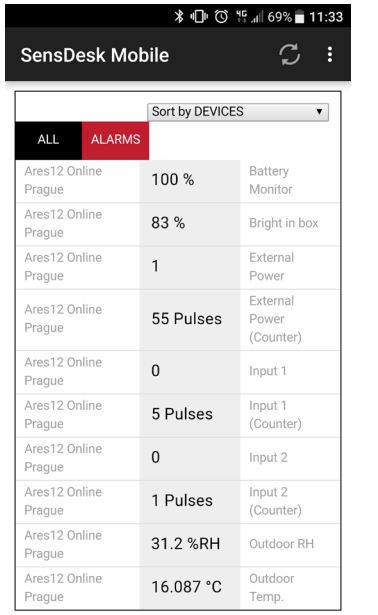

Funkce *Portal* pravidelně odesílá data na vzdálený server. Perioda odesílání je daná nastavením serveru, který portál provozuje.

*AutoPush* je funkce, která umožňuje mimořádné odeslání naměřených dat mimo pravidelný interval v případě změny naměřené hodnoty o více než je parametr Autopush delta.

# Úspora provozních nákladů

Jednotky Ares jsou vybaveny funkcemi pro úsporu provozních nákladů při provozu v sítích GSM/GPRS a to především v sítích kde:

- Existuje omezení na maximální objem přenesených dat.
- Neexistují tarify s paušální platbou za přenesená data.

## *Hlavní úporná opatření jsou:*

- Vypnutí funkcí GPRS/Internet.
- Zakázání datových služeb mimo mateřskou síť operátora.
- Ukončení GPRS spojení při nečinnosti delší než 60s.

# Vybrané funkce v bodech

## *Informace o alarmu po připojení napájení*

Je-li jakýkoliv senzor či DI vstup v okamžiku připojení napájení ve stavu alarm, jsou odeslány všechny alarmové zprávy dle nastavení jednotky Ares ihned po připojení do GSM/GPRS sítě.

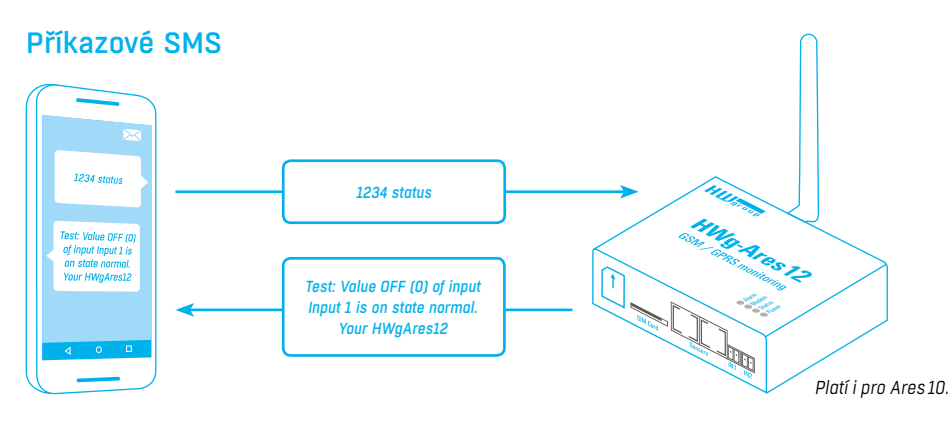

"1234" je výchozí heslo. Musíte jej do SMS uvést, pokud není vaše telefonní číslo v seznamu 5 příjemců poplachových SMS.

Pokud nepoužíváte výchozí heslo, toto heslo musí být jednoslovné (nesmí obsahovat mezery).

- *Status* nebo *Status SMS* odešle stavovou SMS.
- *Status Email* odešle status do e-mailu.
- *Reset* nebo *Reboot*  resetuje Ares.
- *Debug* vrátí debugovací informace.
- *Upgrade* upgrade bez parametru používá adresu pro upgrade z konfigurace, nebo se dá vložit plná cesta do SMS.
- *Push* odešle testovací PUSH na adresu zadanou v AresConfu. Návratová hodnota obsahuje informace o odeslání.
- *Push http://adresa* odešle testovací PUSH na adresu zadanou v SMS. Návratová hodnota obsahuje informace o odeslání.

# Konfigurační SMS

- *GETCFG variable* získá informaci o hodnotě proměnné.
- *SETCFG variable* nastaví proměnnou na požadovanou hodnotu.

### *Použití*

SETCFG variable = value SETCFG variable = value; variable1 = value1;… (max. 160 chars) GETCFG variable SETCFG variable; variable1;… (max. 160 chars)

### *Příklad*

*SETCFG device\_name=AresSms Test;gprs/gprs\_apn=internet1;gprs/gprs\_number=12345 SETCFG device\_name=Ares12;gprs/gprs\_apn=internet;gprs/gprs\_number=\*99\*\*\*1# GETCFG device\_name;gprs/gprs\_apn;gprs/gprs\_number*

Jména proměnných korespondují se jmény v setup.xml uvnitř sekce <setup>.

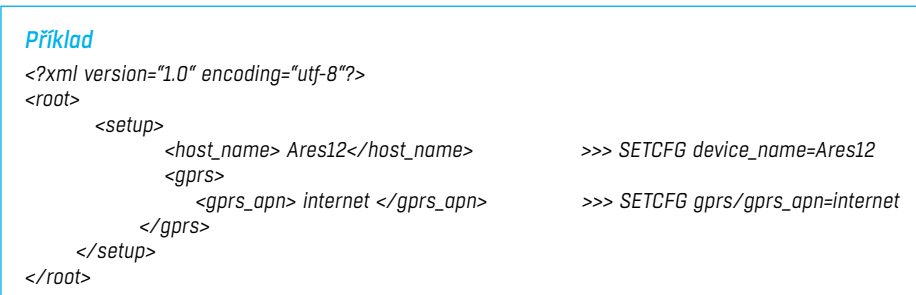

# Řešení možných problémů

- *Modem nekomunikuje* zkontrolujte informaci na záložce *General*, v poli *Modem Status*:
- *SIM unplugged* nebyla nalezena SIM karta. Vložte do přístroje kartu SIM nebo očistěte její kontakty.
- *Modem initializing...* inicializace modemu. Tato informace nesmí být zobrazena déle než 10s, jinak signalizuje poruchu modemu. Pokud hlášení přetrvává, zkontrolujte kartu SIM a případně očistěte její kontakty a následně restartujte zařízení tlačítkem *Reset*.
- *Invalid PIN* PIN kód k SIM kartě v jednotce ARES nebyl zadán nebo je neplatný. V *Advanced Mode* konfiguračního rozhraní na záložce *GPRS/Internet* zadejte správný PIN.
- *PUK requested* je vyžadován kód PUK (je třeba zadat v jiném zařízení). Karta je blokována na požadavek zadání kódu PUK. Vyjměte kartu a v mobilním telefonu ji odblokujte.
- *Dialling...* vytáčení spojení k operátorovi (nutné pro ustavení GPRS spojení). Tato informace nesmí být zobrazena déle než 20s, jinak signalizuje poruchu modemu. V *Advanced Mode* konfiguračního rozhraní na záložce *GPRS/Internet* zkontrolujte údaje *Dial number*. V případě pochybností kontaktujte operátora.
- *Configuring Internet...* probíhá nastavení připojení k internetu (načítání IP parametrů). V *Advanced Mode* konfiguračního rozhraní na záložce *GPRS/Internet* zkontrolujte údaje *APN*.
- *Nelze najít připojené čidlo*  zkontrolujte, zda jsou čidla řádně připojena.
- Restartujte Ares.
- Na záložce *Sensors* tlačítkem *Find Sensors* dejte vyhledat chybějící senzor.
- Na záložce *Sensors* tlačítkem *Delete All Sensors* smažte všechny senzory a opět dejte vyhledat pomocí *Find Sensors.*
- *Chodí velké množství alarmových zpráv* zkontrolujte nastavení pásma hystereze. Standardně je pásmo nastaveno na 1 bez ohledu na měřenou veličinu, ale tato hodnota může být v některých případech příliš nízká.

# Velikost interní paměti

Zařízení Ares je vybaveno interní pamětí pro záznam naměřených hodnot o velikosti 2MB. Doba, po kterou může zařízení údaje ukládat, se liší podle počtu ukládaných hodnot. Jedna hodnota v paměti spotřebuje 12B. Z toho plyne 2048kB×1024=2097152B /12B = cca 170000 záznamů (s ohledem na vnitřní organizaci paměti je skutečný počet záznamů o něco menší než vypočítaný).

#### *Příklady*

*3 hodnoty Záznam 1× za 300s 170 000/3 = 56 666 záznamů = 4722 hodin = 196 dnů*

*1 hodnota Záznam 1× za 30s 170 000 = 85 000 minut = 1416 hodin = 54 dnů*

*2 hodnoty Záznam 1× za 180s 170 000/2 = 85 000 záznamů = 4250 hodin = 177 dnů*

# Senzory 1-Wire UNI

1-Wire senzory jsou připojené pres konektory RJ-12. Senzory 1-Wire UNI jsou zvláštním typem 1-Wire senzorů. Komunikují stejným protokolem po stejném rozhraní, ale na rozdíl od standardních 1-Wire zařízení obsahují další obvody, umožňující připojení zvláštních typů senzorů. Z tohoto důvodu mohou 1-Wire UNI senzory vyžadovat dodatečný napájecí zdroj.

Nevyžaduje-li 1-Wire UNI senzor přímo externí napájení, lze k jednomu portu jednotky Ares připojit nejvýše 2 ks 1-Wire UNI senzorů. Další lze připojovat výhradně přes aktivní rozbočovač 1-Wire HUB Power.

Používání 1-Wire UNI senzorů má výrazný vliv na životnost interní baterie Ares 12 a je proto třeba vzít při návrhu systému toto do úvahy.

Pro bližší informace o zapojování 1-Wire UNI senzorů si pečlivě prostudujte návod k použití příslušného senzoru.

# Tvorba uživatelských zpráv

Ares umožňuje uživatelskou definici až 4 typů e-mailových a SMS zpráv. pro tento účel je připravena sada makropříkazů pomocí kterých lze do zpráv snadno vkládat systémové proměnné, názvy a hodnoty senzorů.

#### *Přehled makropříkazů*

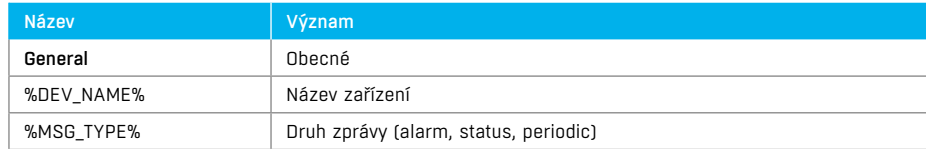

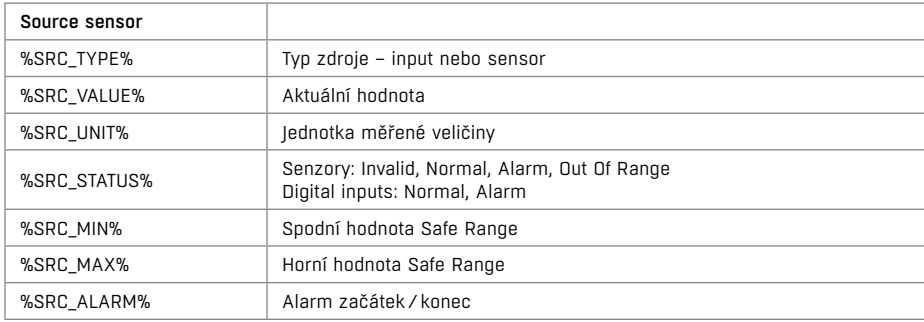

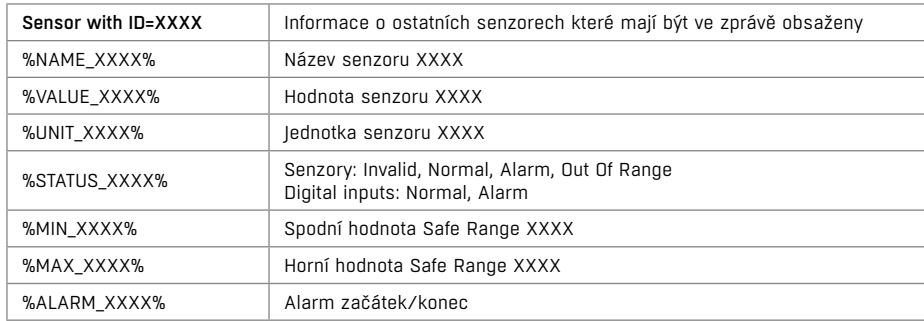

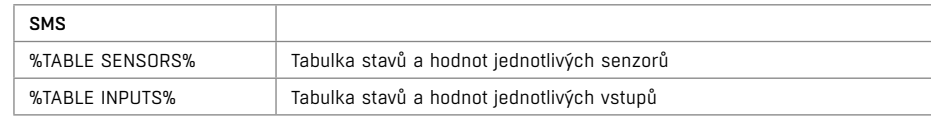

# Popis formátu a datalogu

Podrobný popis formátu XML a datalogu naleznete v AN51 na webu HW group.

# Mechanické parametry

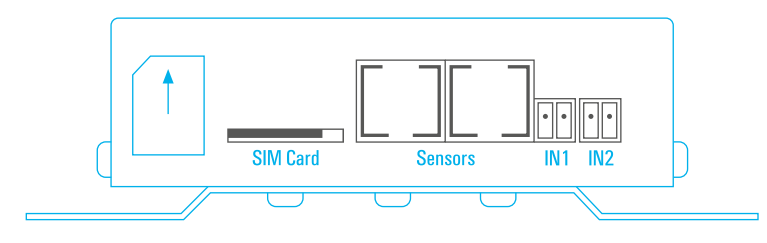

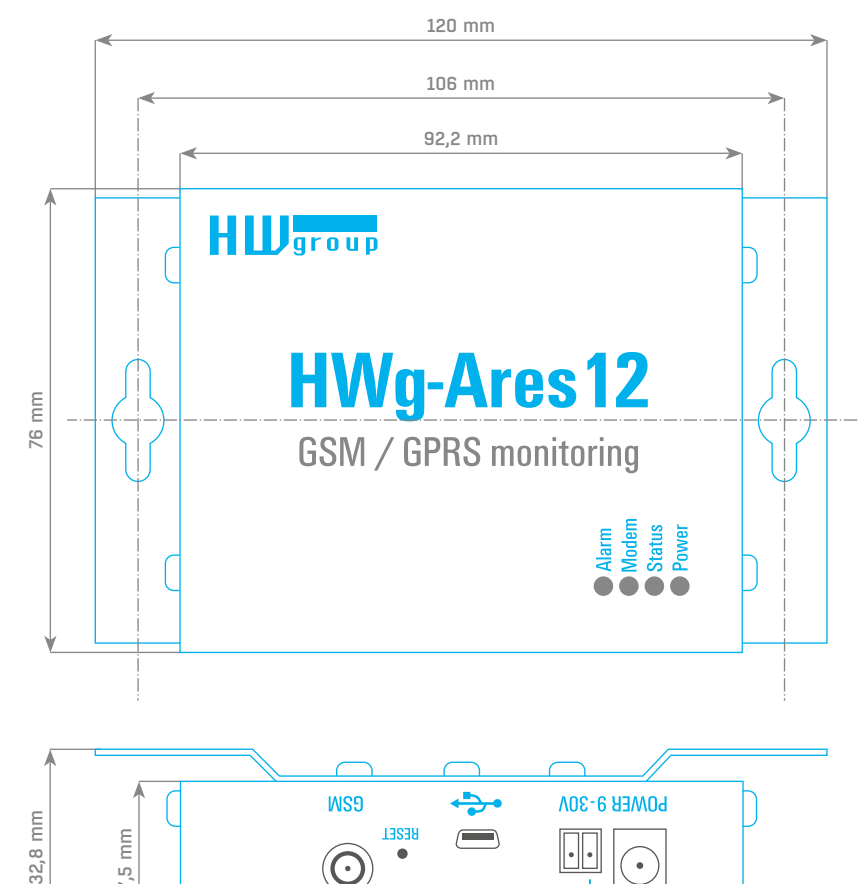

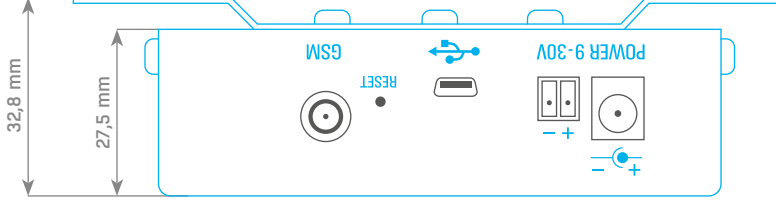

*Platí i pro Ares 10.*

# Další zařízení HW group z kategorie Monitoring

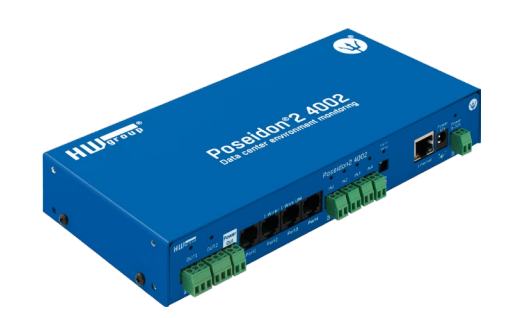

Poseidon<sub>2</sub> 4002 Jednotka určená pro náročné monitorovací aplikace například v datacentrech a průmyslu.

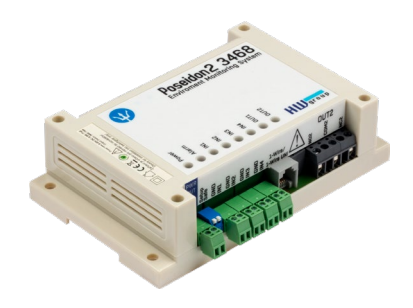

Poseidon<sub>2</sub> 3468 Vzdálený dohled teploty, vlhkosti a dalších senzorů v průmyslovém provedení.

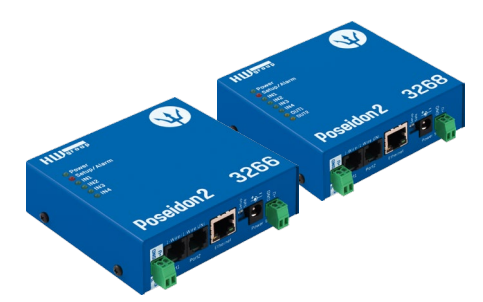

Poseidon2 3266/3268 Základní jednotky pro dohled teploty, vlhkosti a dalších senzorů po síti.

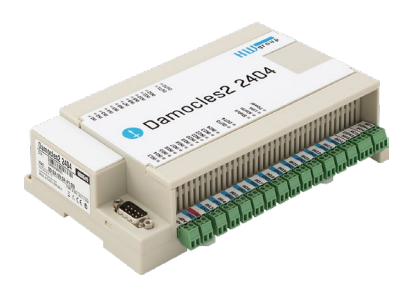

Damocles2 2404 Bezpečné průmyslové I/O s možností napájení přes PoE a telco -48V

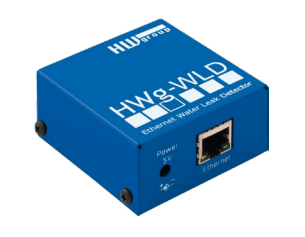

HWg-WLD

Jednotka pro detekci zaplavení vodou s detekcí po celé délce nasákavého kabelu.

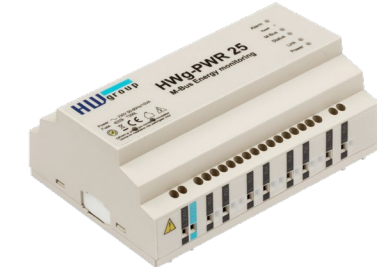

HWg-PWR 3/12/25 Měření spotřeby pomocí externích M–bus měřičů.

#### Mechanické parametry

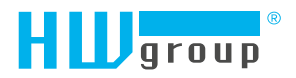

HW group s.r.o. Formanská 296 Praha 4, 149 00 Česká republika

Tel.: +420 222 511 918 Fax: +420 222 513 833

www.HW-group.com